# **Configure Advanced Flow Collector Engine Custom Security Event Firing Behavior**

### **Contents**

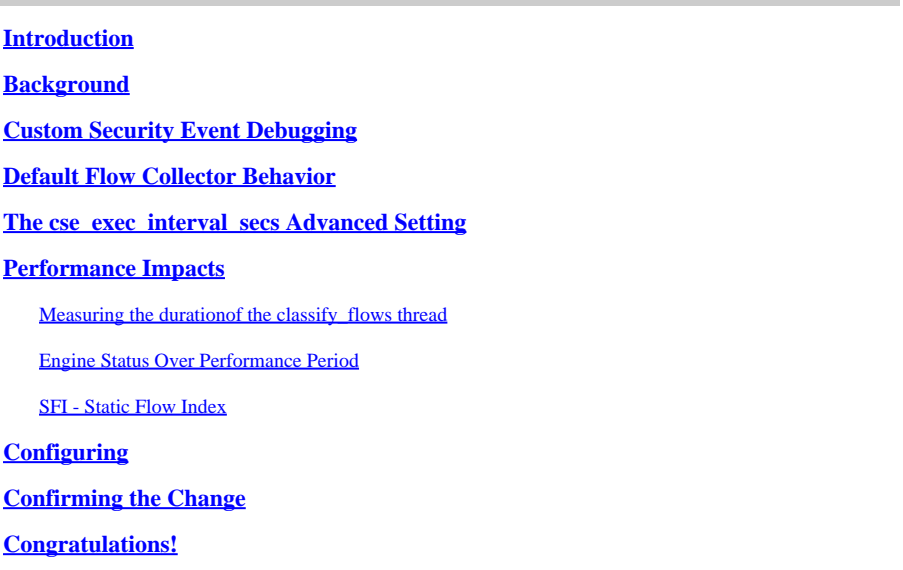

# <span id="page-0-0"></span>**Introduction**

This document describes two flow collector advanced settings that can alter the way the SNA Flow Collector fires Custom Security Events (CSEs).

# <span id="page-0-1"></span>**Background**

The legacy **early** check age flow collector advanced setting, along with the new **cse** exec interval secs flow collector advanced setting determine the manner in which Custom Security Events are fired by the flow collector engine. The flow collector is the first appliance in the SNA system architecture to see the flow on the network, and thus the flow collector engine is responsible for monitoring the characteristics of the flow(s) while in the flow cache, and determining if the flow meets the configured criteria of a given Custom Security Event. These flow collector advanced settings do NOT however, change the firing characteristics of any of the built in Core Security Events.

# <span id="page-0-2"></span>**Custom Security Event Debugging**

In version 7.5.0 and higher of SNA, the debug custom events flow collector advanced setting has been enhanced to provide different levels of debugging

- debug\_custom\_events 1 (least debugging intended to be able to run in production and provide more insight into exact flows which are generating CSEs)
- debug custom events 2 (more debugging)
- debug custom events 3 (most verbose debugging)

# <span id="page-0-3"></span>**Default Flow Collector Behavior**

By default, the flow collector **early\_check\_age** advanced setting is configured to **160 seconds.** This means that the flow collector engine waits a minimum of 160 seconds into a flow before it checks to see if that flow matches a configured Custom Security Event. By default, this check is not made again until after the flow ends.

This 160 second early check value was chosen specifically because if using best practices, the telemetry exporters must be configured to send telemetry every 60 seconds. This default value allows for enough time in a typical environment for the flow collector to see flow information related both sides of a given conversation/flow. For this reason, the **early\_check\_age** is not pre-defined in the list of advanced settings. This is by design, and you must not alter this value without first consulting with support/engineering. This initial design however does not perform favorably when considering long and somewhat quiet flow characteristics coupled with Custom Security Event configuration that involve the accumulation of byte or packet counts. This was for this reason for the creation of the **cse** exec interval secs advanced setting parameter .

### <span id="page-1-0"></span>**The cse\_exec\_interval\_secs Advanced Setting**

Made available in 7.4.2, the addition of the **cse** exec interval secs flow collector advanced setting now makes it possible instruct the engine to periodically check the flows in its flow cache against configured Custom Security Events. This advanced setting is particularly useful in the case of long flows, where a given flow has not matched on a CSEs criteria at the default 160 second **early\_check\_age**, but crosses that threshold later in the flow. Without this advanced setting, the Custom Security Event would not fire until after the flow ends, sometimes this can be days later.

### <span id="page-1-1"></span>**Performance Impacts**

Executing these interval CSE criteria checks on flows more times in the flow's life than what the defaults define does require more CPU. The instructions guide you through investigating the contents of the sw.log file on the flow collector engine to determine a performance baseline prior to enabling the cse exec interval secs parameter. If you are considering enabling this advanced setting and would like TAC to assist in confirming your flow collector health in preparation for this change, this can be done by opening up a support case and attaching a flow collector diagnostic pack to the SR.

### <span id="page-1-2"></span>**Measuring the duration of the classify\_flows thread**

One quick performance impact measurement you can do is to investigate sw.log from today and compare the numbers listed after the "**cf-**" log entries prior to the activation of the setting to the numbers after the setting is applied.

/lancope/var/sw/today/logs/grep "cf-" sw.log

20:43:21 I-flo-f0: classify\_flows: flows n-1744317 ns-178613 ne-188095 nq-0 nd-0 nx-0 to-300 **cf-21** ft-126473/792802/940383/14216

20:44:20 I-flo-f4: classify\_flows: flows n-1754296 ns-191100 ne-167913 nq-0 nd-0 nx-0 to-300 **cf-20** ft-122830/783378/949392/14928

20:44:21 I-flo-f2: classify\_flows: flows n-1773175 ns-191930 ne-169039 nq-0 nd-0 nx-0 to-300 **cf-20** ft-123055/788507/962264/15431

20:44:21 I-flo-f3: classify\_flows: flows n-1750066 ns-189197 ne-165940 nq-0 nd-0 nx-0 to-300 **cf-20** ft-122563/779792/944192/15154

20:44:21 I-flo-f5: classify\_flows: flows n-1753899 ns-190477 ne-168004 nq-0 nd-0 nx-0 to-300 **cf-20** ft-122261/783375/946651/15423

20:44:21 I-flo-f1: classify\_flows: flows n-1763952 ns-191342 ne-169518 nq-0 nd-0 nx-0 to-300 **cf-20** ft-122782/786822/955997/15175

20:44:21 I-flo-f7: classify\_flows: flows n-1757535 ns-188154 ne-166221 nq-0 nd-0 nx-0 to-300 **cf-20** ft-122808/781388/951528/14363

20:44:21 I-flo-f6: classify\_flows: flows n-1764211 ns-190964 ne-169013 nq-0 nd-0 nx-0 to-300 **cf-21** ft-122713/784446/954149/16320

20:44:21 I-flo-f0: classify\_flows: flows n-1764197 ns-189780 ne-168784 nq-0 nd-0 nx-0 to-300 **cf-21** ft-123290/787327/952186/14352

20:45:22 I-flo-f4: classify\_flows: flows n-1780277 ns-177512 ne-149843 nq-0 nd-0 nx-0 to-300 **cf-21** ft-129553/766777/964933/14864

20:45:22 I-flo-f2: classify\_flows: flows n-1789285 ns-175763 ne-155809 nq-0 nd-0 nx-0 to-300 **cf-21** ft-129685/772482/976850/15289

20:45:22 I-flo-f3: classify\_flows: flows n-1774883 ns-177085 ne-149715 nq-0 nd-0 nx-0 to-300 **cf-22** ft-129067/764272/962000/15090

20:45:22 I-flo-f5: classify\_flows: flows n-1775998 ns-176898 ne-150682 nq-0 nd-0 nx-0 to-300 **cf-22** ft-128835/768374/963353/15347

20:45:22 I-flo-f1: classify\_flows: flows n-1786441 ns-175776 ne-151846 nq-0 nd-0 nx-0 to-300 **cf-22** ft-129255/770212/970360/15129

The cf entries stand for "Classify Flows". This represents the number of seconds the thread took to make its pass through the section of the Flow Cache that it is responsible for. It is in the "Classify Flows" threads where the CSEs are applied against the flows. If you see these numbers rise after enabling the feature, that is a good measurement of the overall impact on the performance.

A rise after adding this advanced interval setting is expected, but if this number approaches **60,** remove the setting as the impact is too great. An increase of a few seconds would be expected and is considered reasonable.

#### <span id="page-2-0"></span>**Engine Status Over Performance Period**

One other performance "before vs after" measurement you can do is look at the "**Performance Period**" sections in the **sw.log** file that are logged every 5 minutes to gauge the impact of the setting on flow processing. You can look for these blocks by using grep as well. If the Engine is overwhelmed, then this advanced setting interval check must be disabled.

#### */lancope/var/sw/today/logs/ grep -A3 "Performance Period" sw.log*

Take notice of any status other than "**Engine status Status normal**".

A status such as "Engine status Input rate too high" would indicate that the classify\_flows thread is consuming too much CPU.

#### <span id="page-2-1"></span>**SFI - Static Flow Index**

Means the classify threads were unable to complete their passes through the flow cache: It stands for "Static Flow Index" and it indicates a struggle in the classify flows threads. Its not a disaster by itself, but it indicates that the engine is starting to hit the ceiling and that performance is beginning to degrade at the current cf levels.

sw.log:16:09:49 I-flo-f1: classify flows: sfi:base(8388608) (10522745 -> 11014427) max(16777215) cod(1)  $(491681/8388608)$ ---------->(5%) sw.log:16:09:49 I-flo-f3: classify\_flows: sfi:base(25165824) (27269277 -> 27754304) max(33554431) cod(1) (485026/8388608)---------->(5%) sw.log:16:09:49 I-flo-f4: classify\_flows: sfi:base(33554432) (35652656 -> 36138422) max(41943039) cod(1) (485765/8388608)---------->(5%) sw.log:16:09:49 I-flo-f2: classify\_flows: sfi:base(16777216) (18985626 -> 19499308) max(25165823) cod(1) (513681/8388608)---------->(6%) sw.log:16:09:54 I-flo-f0: classify\_flows: sfi:base(0) (1786480 -> 421161) max(8388607) cod(1) (7023288/8388608)---------->(83%) sw.log:16:10:49 I-flo-f0: classify\_flows: sfi:base(0) (421161 -> 1402189) max(8388607) cod(0)  $(981027/8388608)$ ---------->(11%) sw.log:16:10:49 I-flo-f2: classify\_flows: sfi:base(16777216) (19499308 -> 17522620) max(25165823) cod(0) (6411919/8388608)---------->(76%) sw.log:16:10:49 I-flo-f1: classify\_flows: sfi:base(8388608) (11014427 -> 8976309) max(16777215) cod(0)  $(6350489/8388608)$ ---------->(75%) sw.log:16:10:49 I-flo-f3: classify\_flows: sfi:base(25165824) (27754304 -> 25702968) max(33554431) cod(0) (6337271/8388608)---------->(75%) sw.log:16:10:49 I-flo-f7: classify\_flows: sfi:base(58720256) (58848913 -> 59630528) max(67108863) cod(0) (781614/8388608)---------->(9%) sw.log:16:10:49 I-flo-f4: classify\_flows: sfi:base(33554432) (36138422 -> 34064015) max(41943039) cod(1) (6314200/8388608)---------->(75%) sw.log:16:10:49 I-flo-f5: classify\_flows: sfi:base(41943040) (43310891 -> 44059251) max(50331647)  $\text{cod}(1)$  (748359/8388608)---------->(8%) sw.log:16:10:49 I-flo-f6: classify\_flows: sfi:base(50331648) (51714170 -> 52444661) max(58720255) cod(1) (730490/8388608)---------->(8%) sw.log:16:11:49 I-flo-f5: classify\_flows: sfi:base(41943040) (44059251 -> 42121104) max(50331647) cod(0) (6450460/8388608)---------->(76%) sw.log:16:11:49 I-flo-f0: classify\_flows: sfi:base(0) (1402189 -> 2373792) max(8388607) cod(1)  $(971602/8388608)$ ---------->(11%) sw.log:16:11:49 I-flo-f6: classify\_flows: sfi:base(50331648) (52444661 -> 50483491) max(58720255) cod(1) (6427437/8388608)---------->(76%) sw.log:16:11:49 I-flo-f3: classify\_flows: sfi:base(25165824) (25702968 -> 26385879) max(33554431) cod(1) (682910/8388608)---------->(8%) sw.log:16:11:49 I-flo-f1: classify\_flows: sfi:base(8388608) (8976309 -> 9662167) max(16777215) cod(1)  $(685857/8388608)$ ---------->(8%) sw.log:16:11:49 I-flo-f4: classify\_flows: sfi:base(33554432) (34064015 -> 34742593) max(41943039) cod(1) (678577/8388608)---------->(8%) sw.log:16:11:50 I-flo-f7: classify\_flows: sfi:base(58720256) (59630528 -> 60298366) max(67108863) cod(1) (667837/8388608)---------->(7%) sw.log:16:11:50 I-flo-f2: classify\_flows: sfi:base(16777216) (17522620 -> 18202249) max(25165823) cod(1) (679628/8388608)---------->(8%)

# <span id="page-3-0"></span>**Configuring**

Open a web browser and navigate to the Flow Collector appliance IP directly. Login as the local admin user.

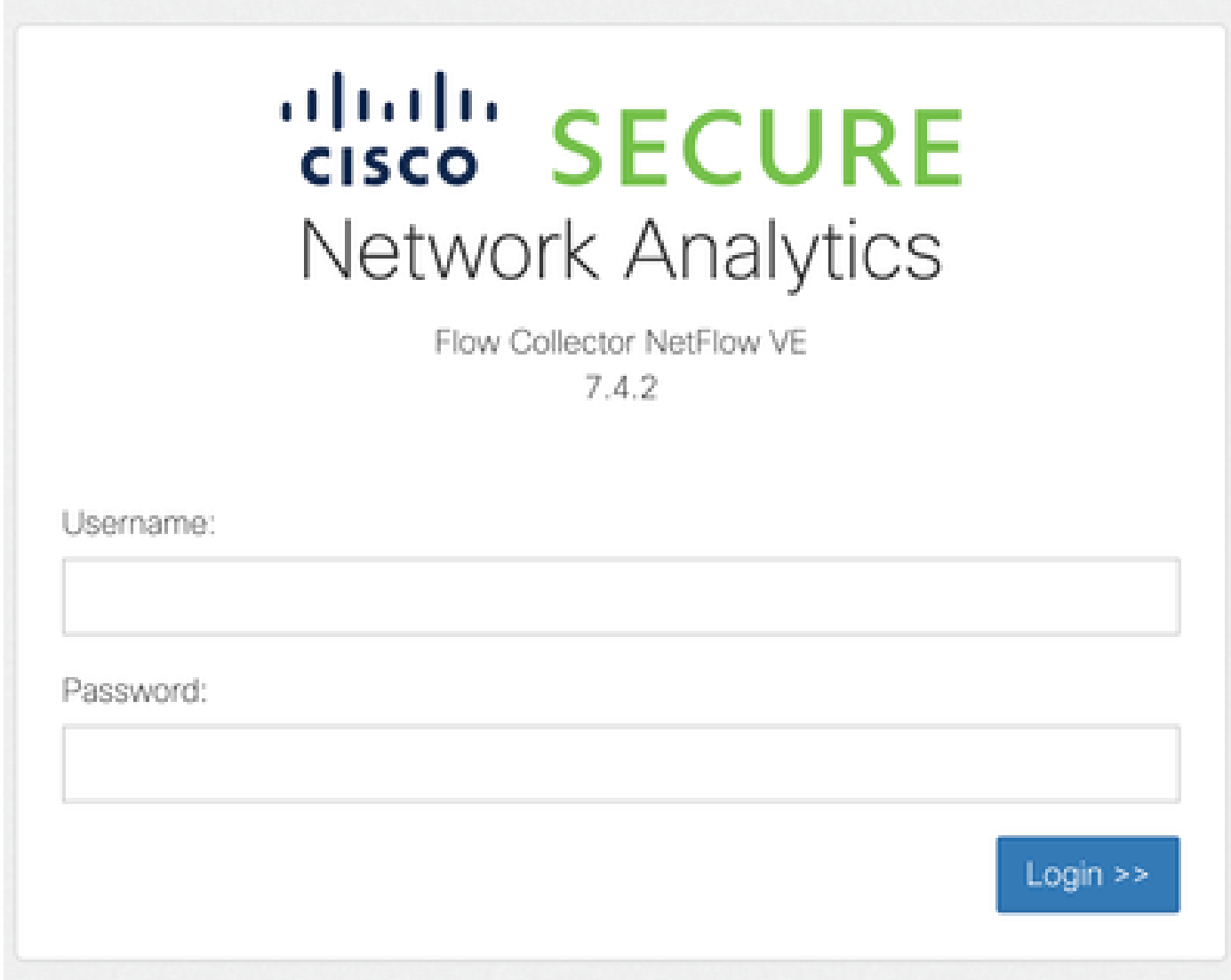

#### Navigate to Support -> Advanced Settings

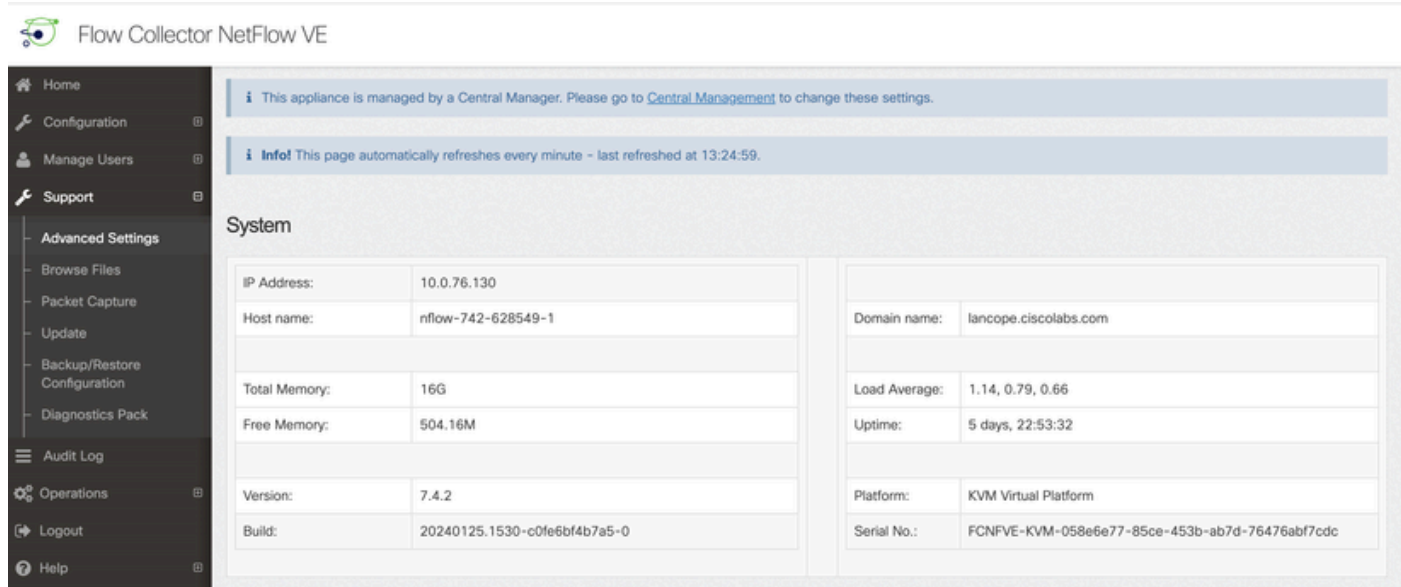

Scroll down the Advanced Setting screen to expose the "Add New Option" configuration box at the bottom of the list

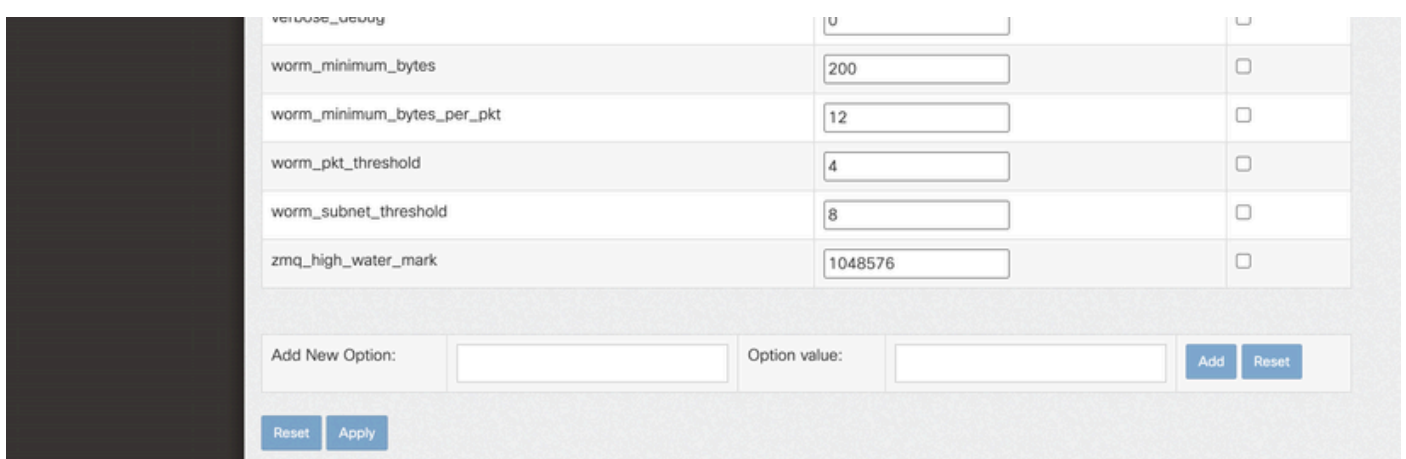

In the **Add New Option:** edit box enter **cse\_exec\_interval\_secs** and in the **Option value:** edit box enter **119**. Editing these boxes enables the **Add** button. Press the **Add** button after entering **cse\_exec\_interval\_secs** into the **Add New Option:** edit box and **119** in the **Option Value:** edit box.

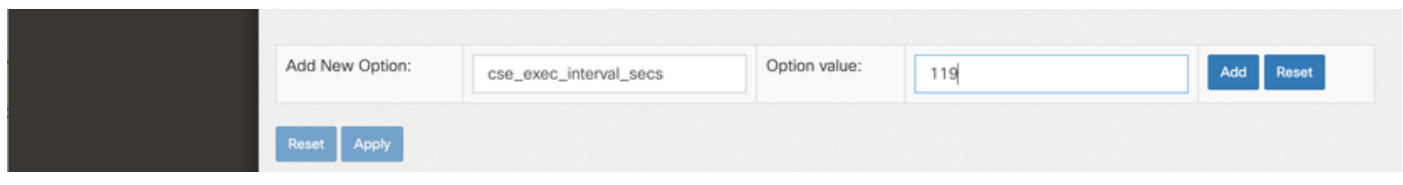

The **Add New Option:** and **Option value:** edit boxes clear out in preparation for another entry in the event multiple new **Advanced Settings** are going to be entered. The newly added **Advanced Settings** are tacked onto the bottom of the list as they are being added. This gives the user a chance to inspect the entry. Exact spelling of the **Advanced Setting** is important as well as the case. All **Advanced Settings** are in lowercase.

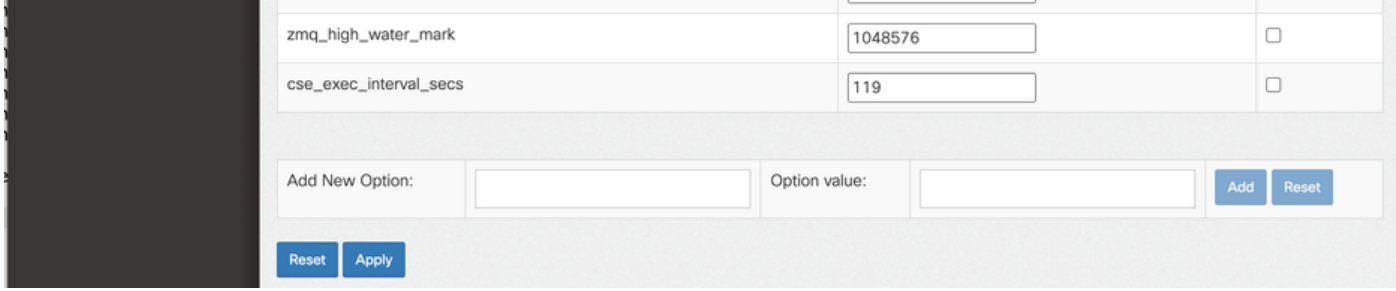

Now that the **Advanced Setting** is entered properly, press the **Apply** button. Note that sometimes the **Apply** button is not enabled. To enable it, click into the **Add New Option:** edit box and then the **Apply** button becomes enabled for clicking. When presented with this pop-up, press the OK button to submit the new **Advanced Setting** and value.

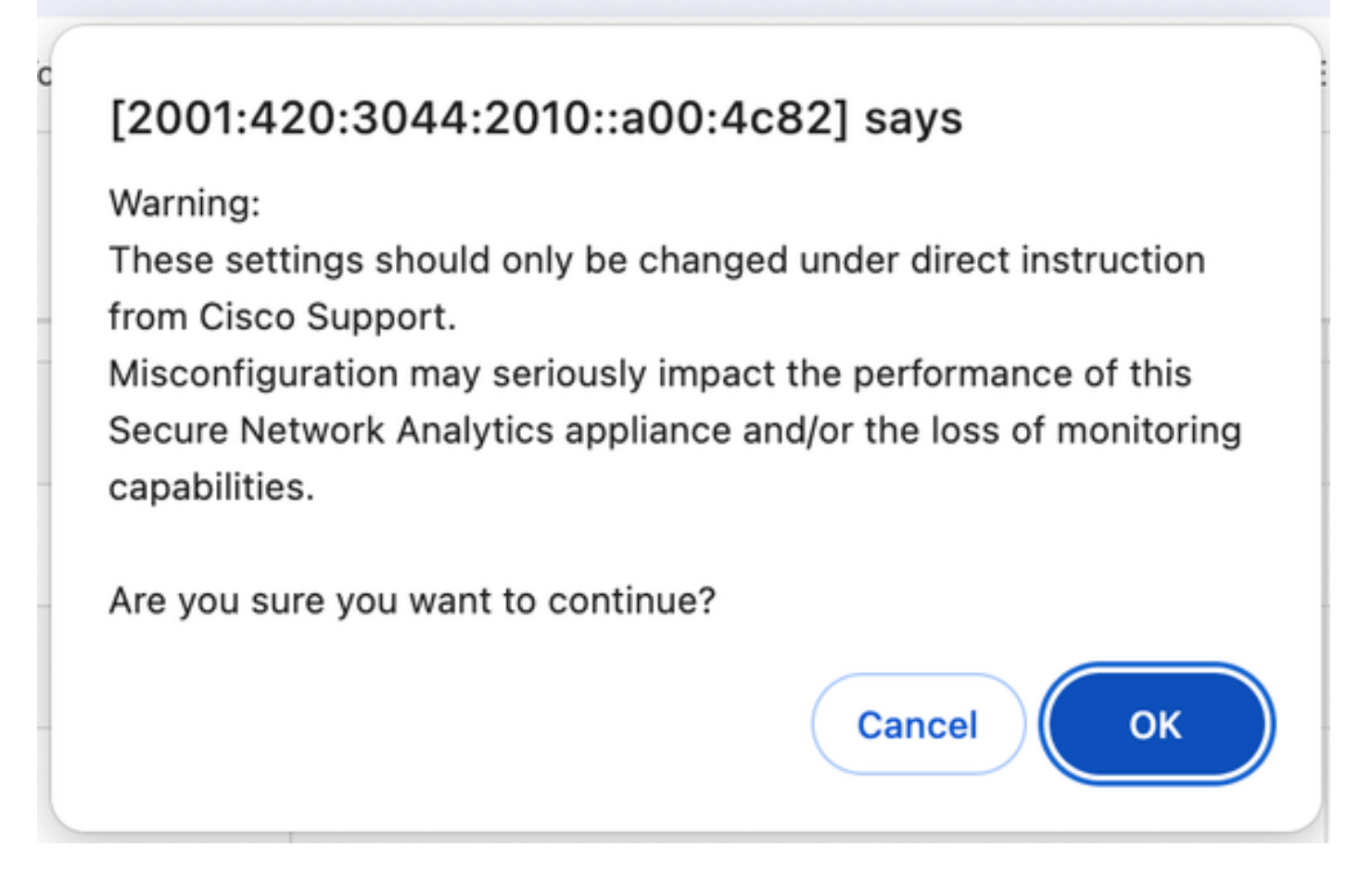

### <span id="page-6-0"></span>**Confirming the Change**

This final validation is the most important. Click on the **Support** menu again and choose **Browse Files.**

This takes you to the file system on the FC. Click on **sw.**

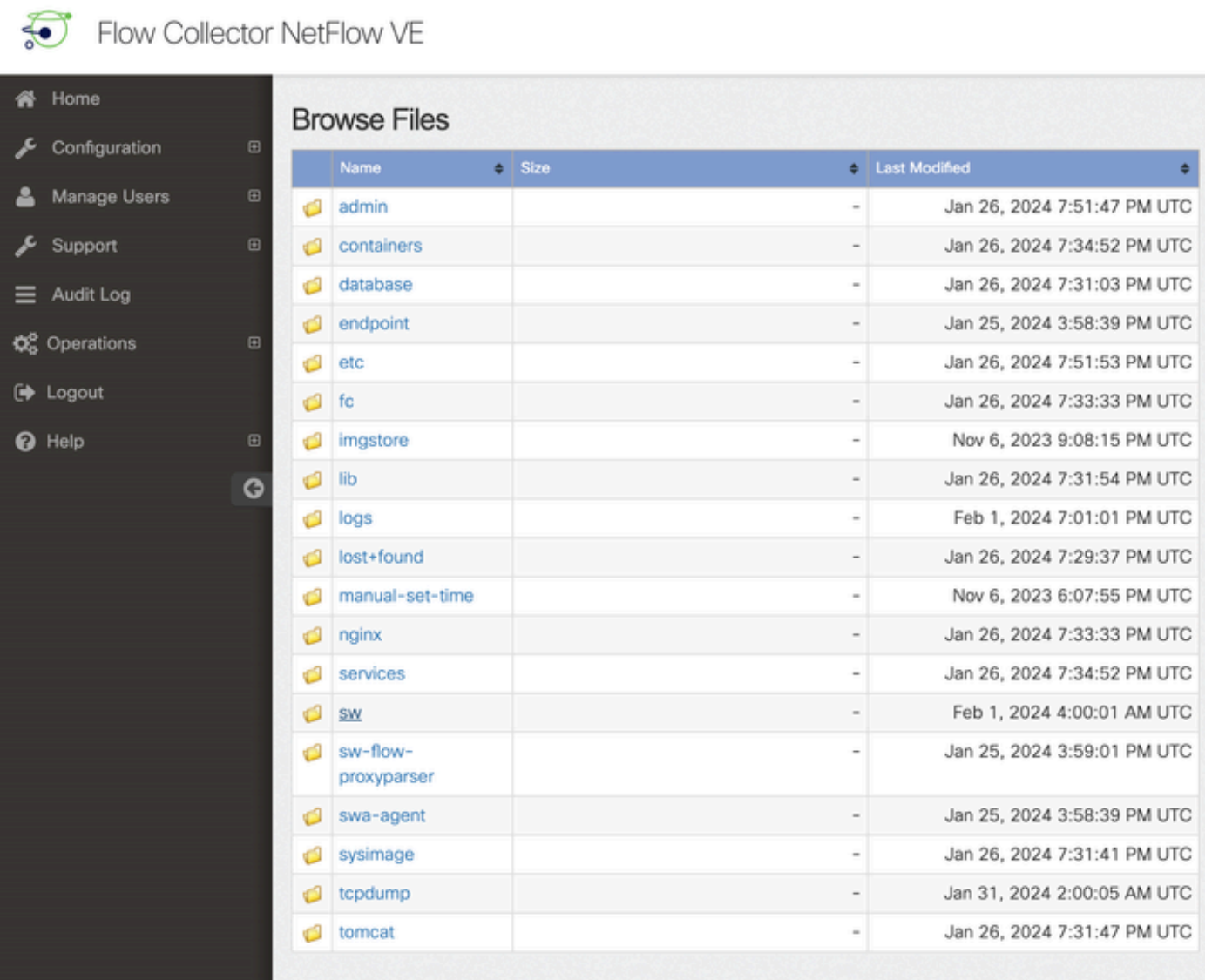

Click on **today**

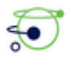

Flow Collector NetFlow VE

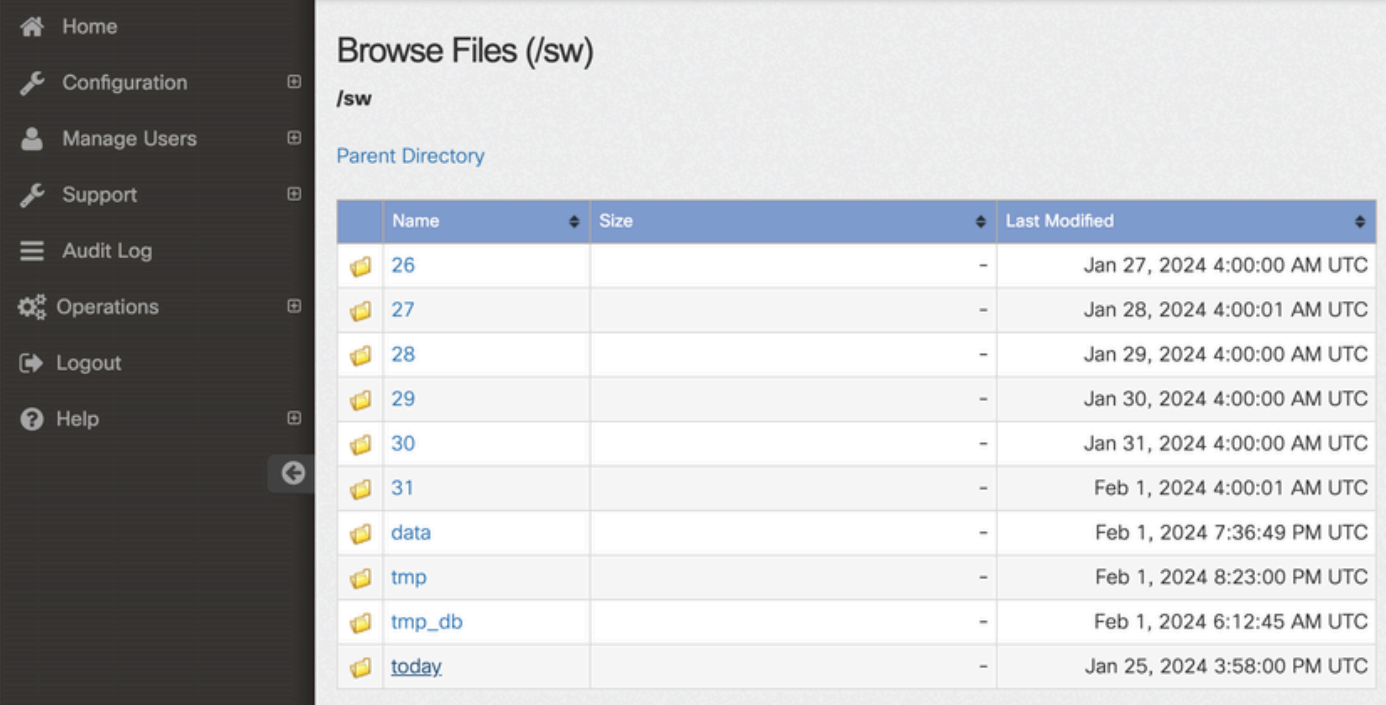

### Click on **logs**.

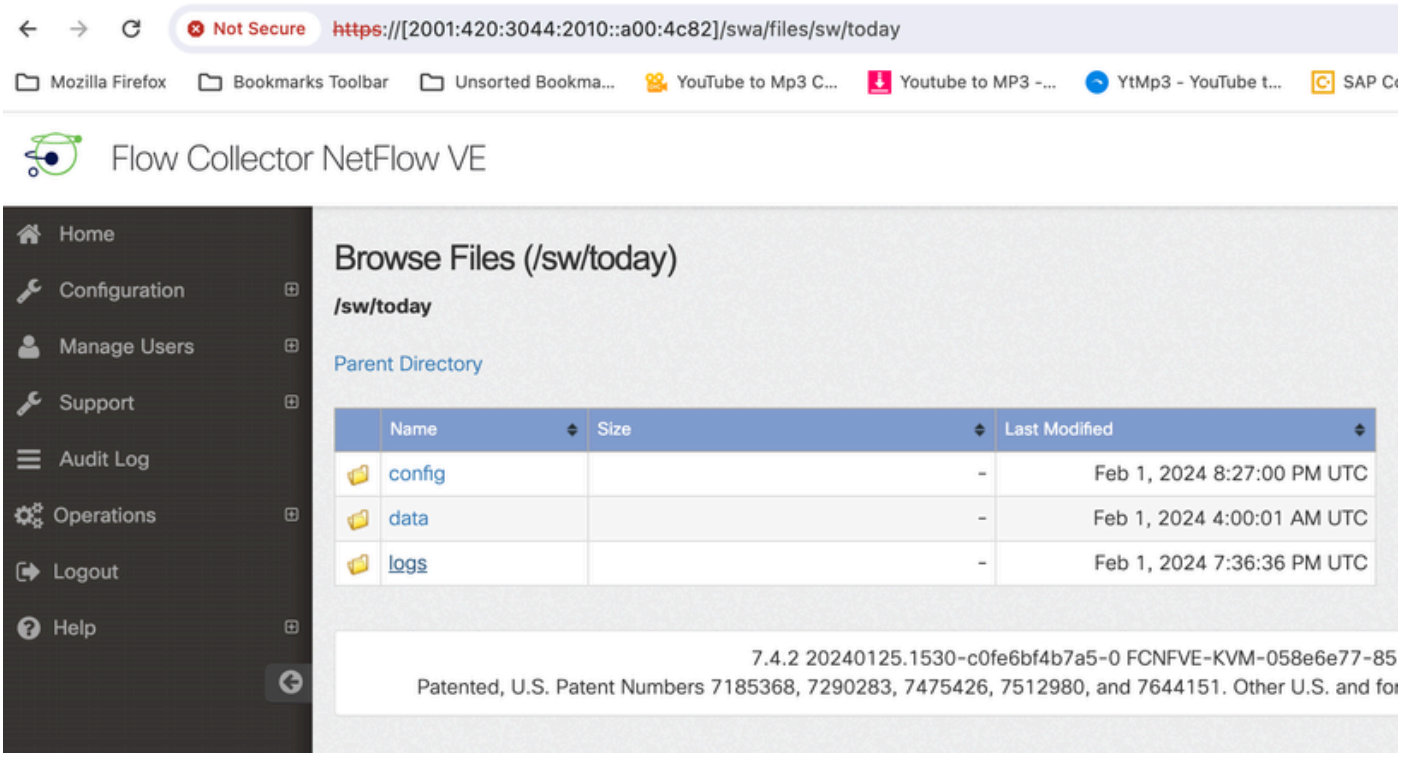

Click on **sw.log** 

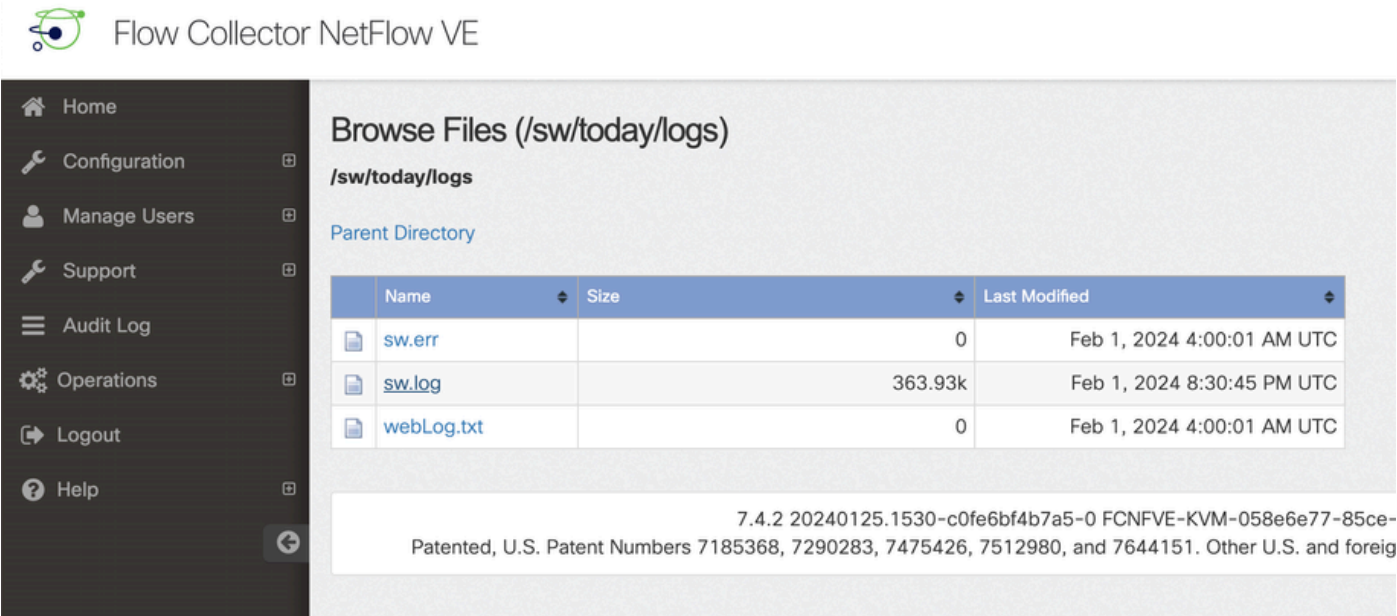

#### Perform a search in the browser page, Enter **cse\_exec\_interval\_secs** into the search box to find the **Advanced Setting**

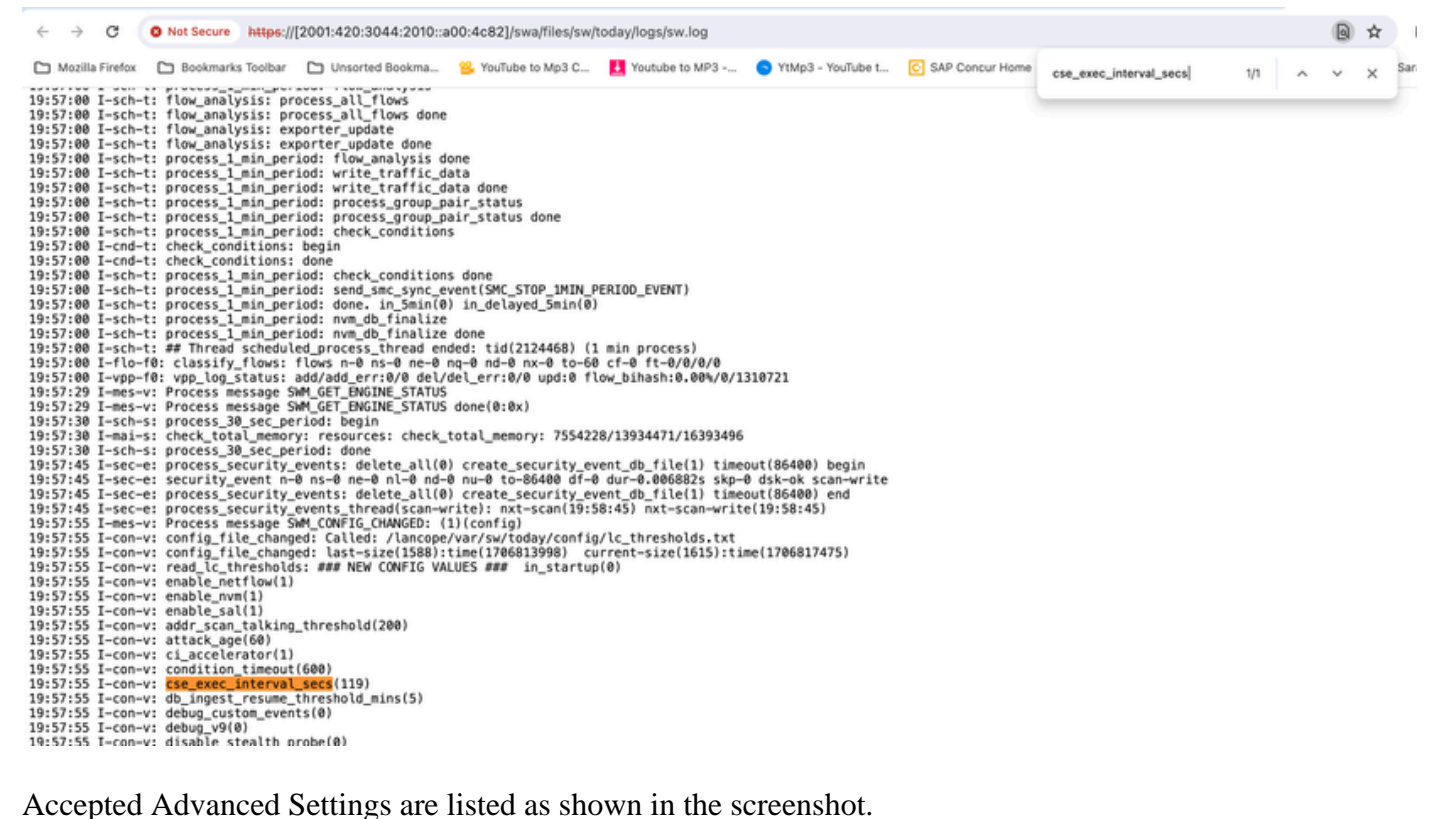

The ones not accepted are listed as shown as "**not part of input configuration**", in this case it was due to the user misspelling the setting. This is why its important to check the log after making such configuration changes.

```
20:41:52 I-con-v: read_lc_thresholds: ### NEW CONFIG VALUES ### in_startup(0)
20:41:52 I-con-v: enable_netflow(1)
20:41:52 I-con-v: enable nvm(1)
20:41:52 I-con-v: enable_sal(1)
20:41:52 I-con-v: addr_scan_talking_threshold(200)
20:41:52 I-con-v: attack_age(60)
20:41:52 I-con-v: ci accelerator(1)
20:41:52 I-con-v: condition_timeout(600)
20:41:52 I-con-v: (cse_exec_interval_sec) not part of input configuration
20:41:52 I-con-v: cse_exec_interval_secs(119)
                                                   \epsilon = \epsilon
```
### <span id="page-10-0"></span>**Congratulations!**

#### **You have just entered a new Advanced Setting and validated its acceptance by the engine.**

Now, the feature is enabled to run the CSE logic on the flows approximately every **2** minutes after the flow reaches the **early\_check\_age** which defaults to **160** seconds.

If the CSE rules involve accumulating byte counts over time, this feature improves the timing at which the CSEs trigger on flows that match the criteria you have defined.